## **Mensagem de erro: 5015 - CEP INVALIDO NFE DE ORIGEM ROTINA 3010 IMPORTAÇÃO, na rotina 1452?**

Ao se deparar com a seguinte mensagem de erro: **5015 - CEP INVALIDO NFE DE ORIGEM ROTINA 3010 IMPORTAÇÃO**, na rotina **1452** - Emissão Documento Fiscal Eletrônico siga os procedimentos abaixo:

1) Acesse a rotina **1007** - Manutenção de Nota Fiscal de Entrada, preencha os filtros conforme necessidade e clique **Localizar** na aba **Pesquisa r Nota Fiscal**;

2) Selecione a nota desejada e clique **Editar**;

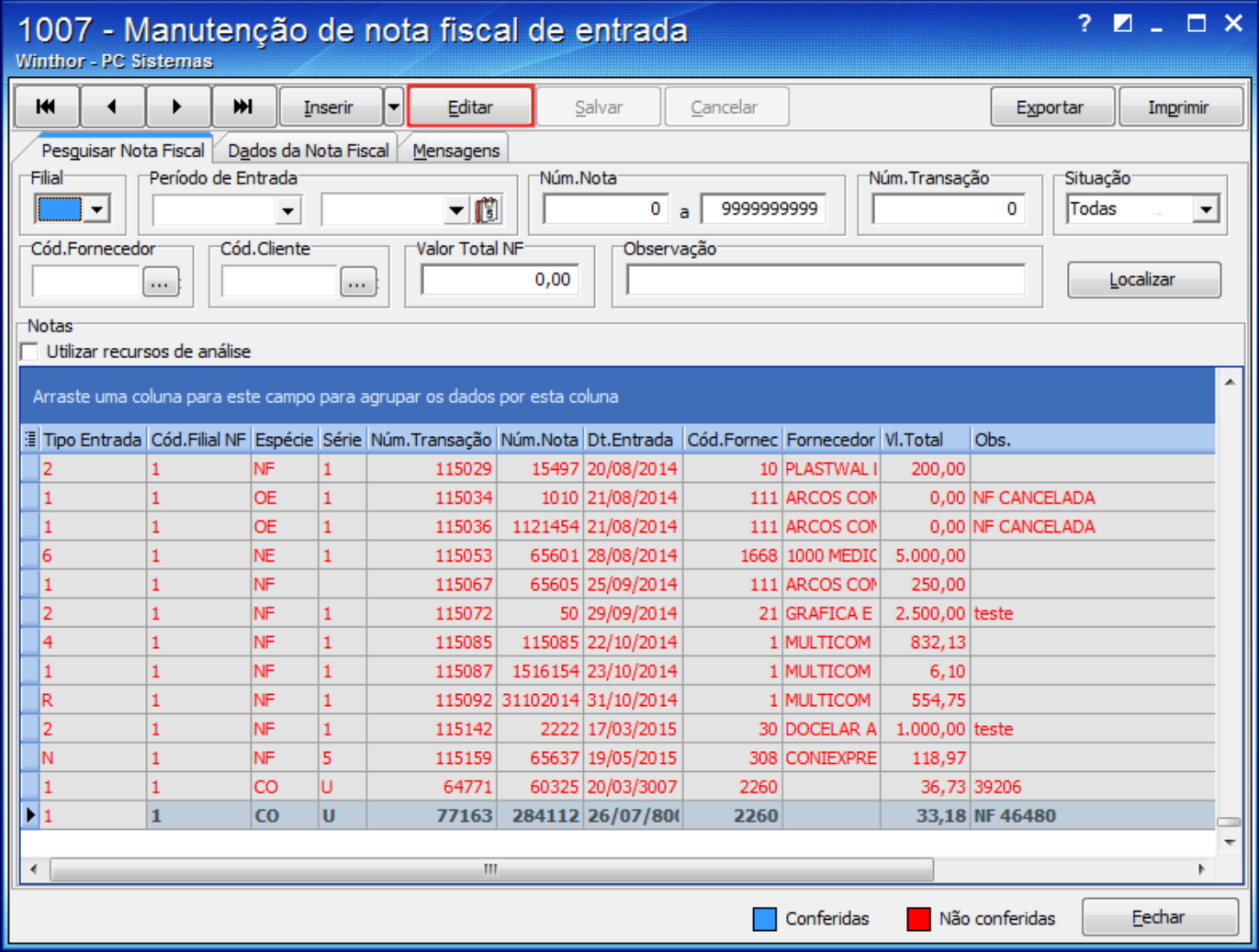

3) Na aba **Dados da Nota Fiscal** e acione o botão **Editar Emitente**;

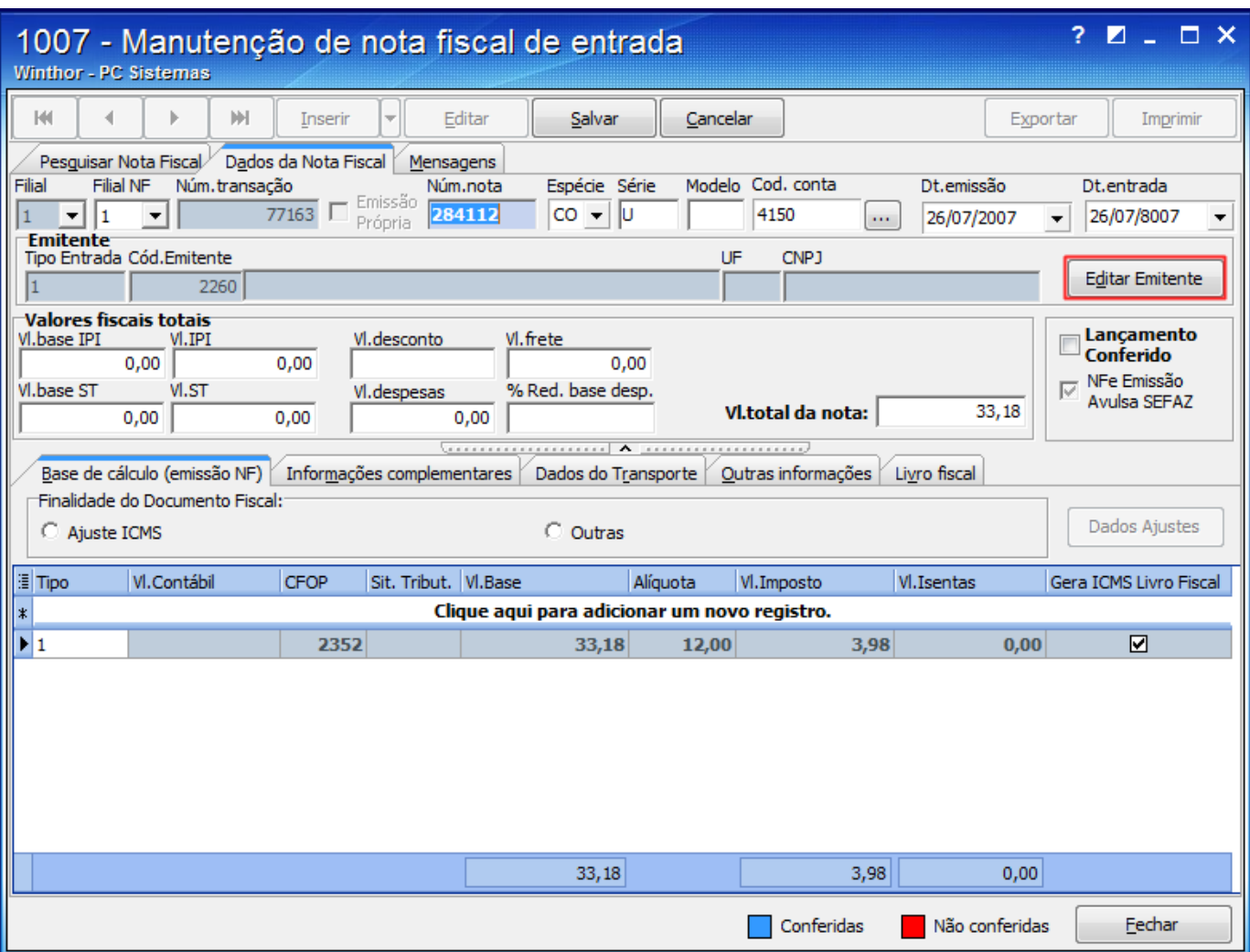

3) Na tela **Dados da Pessoa** preencha o campo **CEP** com a sequência de oito zeros, **00000000**;

4) Clique **Confirmar**;

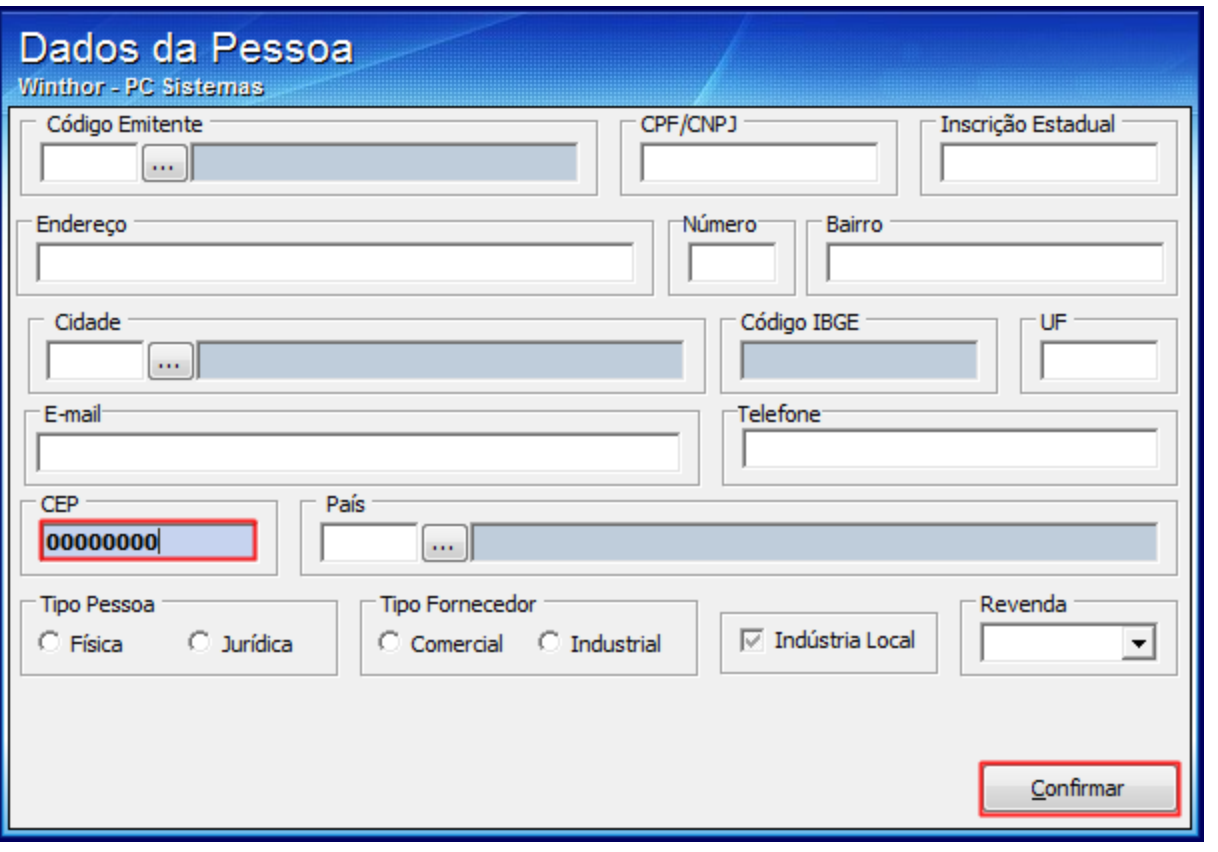

5) Clique **Salvar**;

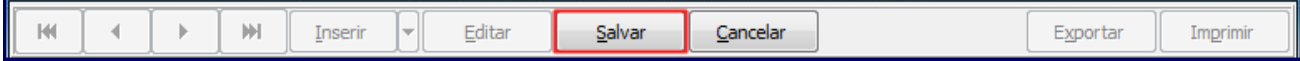

6) Acesse a rotina **1452** - Emitir Documento Fiscal Eletrônico e reabilite a nota para reenvio.

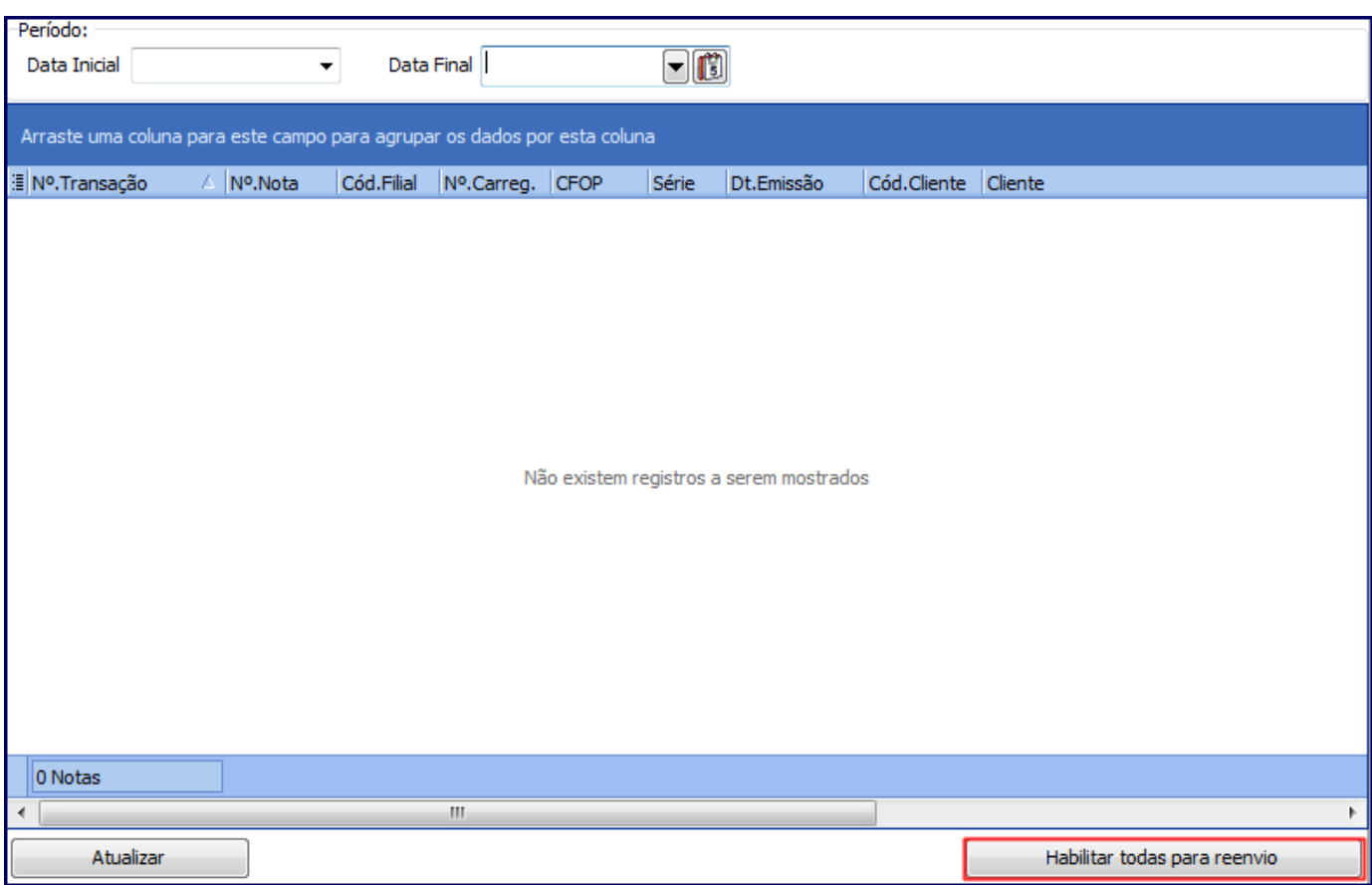

**Observação**: caso problema persista, será necessário cancelar a nota pela rotina **3007** - Cancelar Nota Fiscal de Importação e emiti-la novamente na rotina **3010** - Digitar Pedido de Compra Master, pois, o campo está sendo lido do Documento de Importação e neste caso o WinThor não permite a alteração manual.